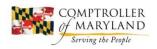

## COMPTROLLER of MARYLAND

**Brooke E. Lierman** *Comptroller* 

Andrew (Andy) Schaufele Chief Deputy Comptroller

April 5, 2024

Re: Pass-Through Entity Tax Return Processing

Dear Tax Professional,

This notification is to respond to two frequently asked questions that we received following our correspondence dated February 28, 2024.

- 1. What event marks the "first filing" for a PTE that wants to elect for tax year 2024?
  - a. The first filing is not limited to the 510/511D; could also be the 510/511E.
  - b. If you make estimated payments, you make the irrevocable election/nonelection on the first Form 510/511D you submit with a payment. Please note, if you file a 510/511D without a payment, we do not process it and it is not a valid election. Likewise, if you submit an estimated payment with no form, it is a nonelection. If you do not need to make estimated payments, you do not have to submit a 510/511D just to make the election. You may, however, submit a 510/511D with a small payment, and, if the box is checked, it is a valid election.
  - c. If you do not make estimated payments, but you do file a request for extension on Form 510/511E, you make the irrevocable election on that the 510/511D.
  - d. If you do not make estimated payments or file a request for extension, you make the election by filing Form 511 as the year-end return. You "nonelect" by filing the 510.
  - e. An overpayment from a prior year that is applied to estimated payments for the following year is **NOT** an election or nonelection. The rules described above apply even when an overpayment from the previous tax year has been applied to the current tax year.
  - f. More information can be found in the Tax Alert -- HERE
- 2. How can we pay PTE taxes online?

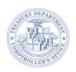

- a. PTE taxes can be paid online through our BSERVICES BILLPAY application that is accessible at this link
- b. Or, you can get there by visiting marylandtaxes.gov then hover over the "Pay" option that is in the top banner for our site then choose "Business Payment" then in the "Make A Payment" drop down box, select the type of PTE account (i.e., PTE, S-Corp, or LLC) and make sure to choose the relevant option with "Election" at the end if you are electing for that tax year or have already elected for that tax year.
- 3. Additional communication for filing a Pass-Through Entity in Maryland can be found on our website: <a href="https://www.marylandtaxes.gov/pte">https://www.marylandtaxes.gov/pte</a>

Sincerely,

Andrew "Andy" Schaufele

Tof Sulfele